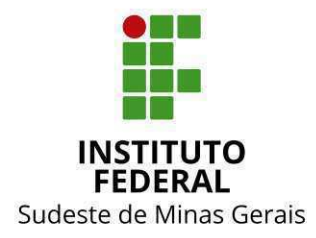

#### **INSTITUTO FEDERAL DO SUDESTE DE MINAS GERAIS** CONSELHO DE ADMINISTRAÇÃO, DESENVOLVIMENTO INSTITUCIONAL E **GESTÃO DE PESSOAS**

### RESOLUÇÃO Nº 07, de 21 de junho de 2022

O Presidente do Conselho de Administração, Desenvolvimento Institucional e Gestão de Pessoas – CONAD, do Instituto Federal de Educação, Ciência e Tecnologia do Sudeste de MG, no uso de suas atribuições definidas no Estatuto e Regimento Geral,

Considerando a reunião extraordinária do CONAD, realizada em 15/06/2022,

**RESOLVE:** 

Art. 1º Aprovar os procedimentos para operacionalização do REINF no âmbito do IF Sudeste MG.

Juiz de Fora / MG, 21 de junho de 2022.

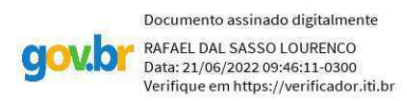

**Rafael Dal Sasso Lourenço** Pró-Reitor de Administração - Presidente do CONAD Portaria nº 202 de 24 de fevereiro de 2022

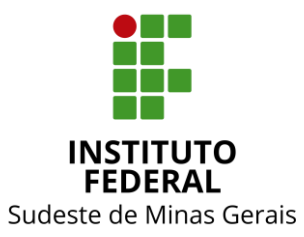

**INSTITUTO FEDERAL DO SUDESTE DE MINAS GERAIS CONSELHO DE ADMINISTRAÇÃO, DESENVOLVIMENTO INSTITUCIONAL E GESTÃO DE PESSOAS** 

# **Anexo I**

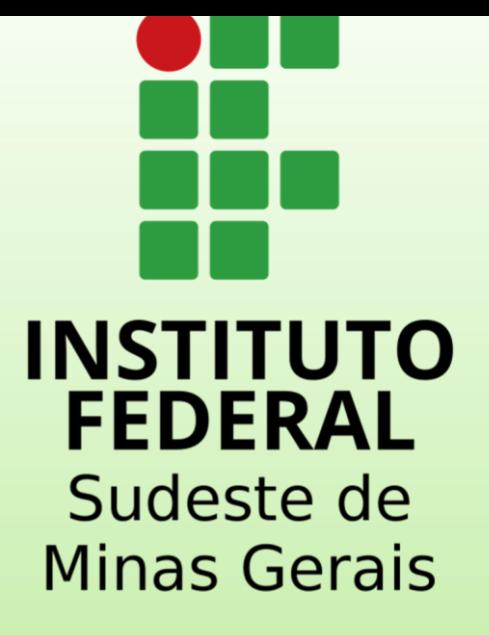

# DIRETORIA DE ORÇAMENTO E **FINANÇAS**

Eluxo pagamento de DARF Numerado

## **Pagamento de DARF numerado**

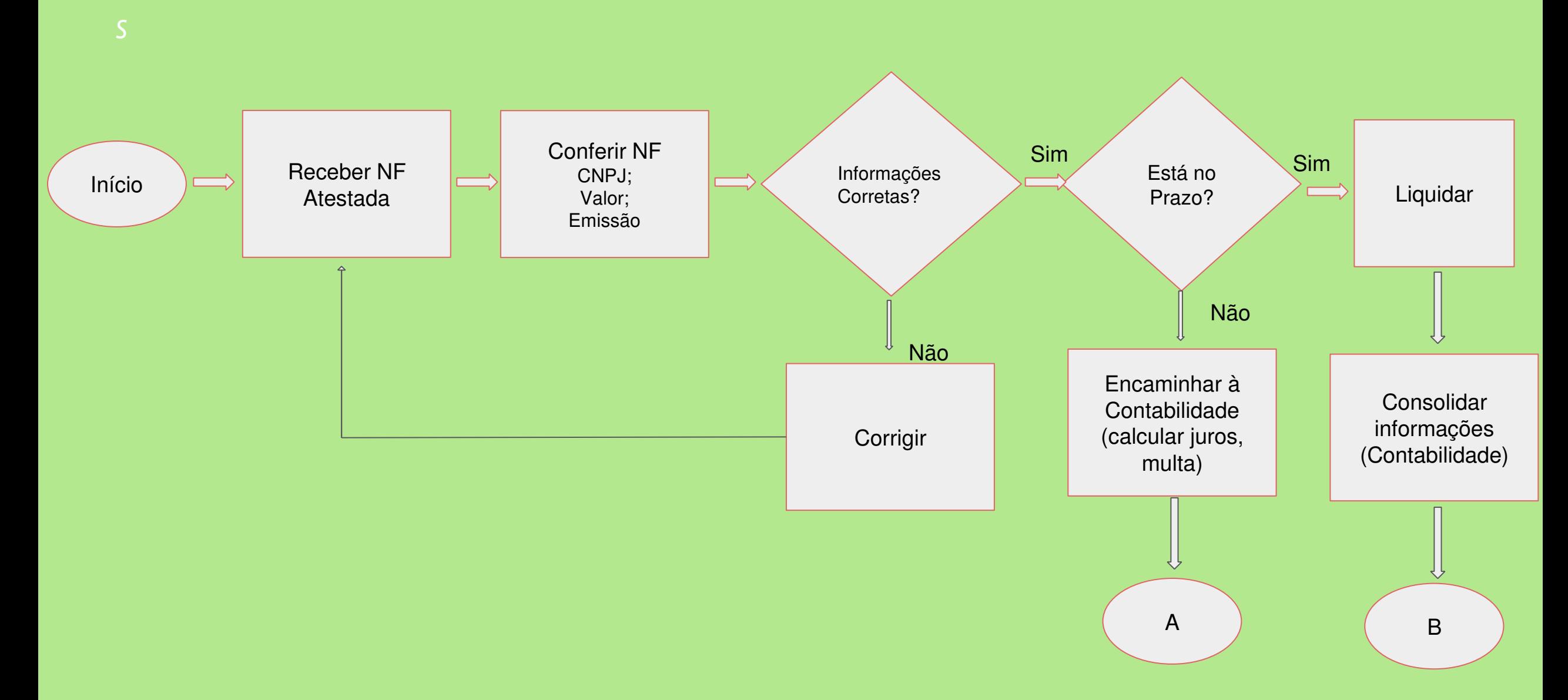

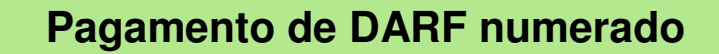

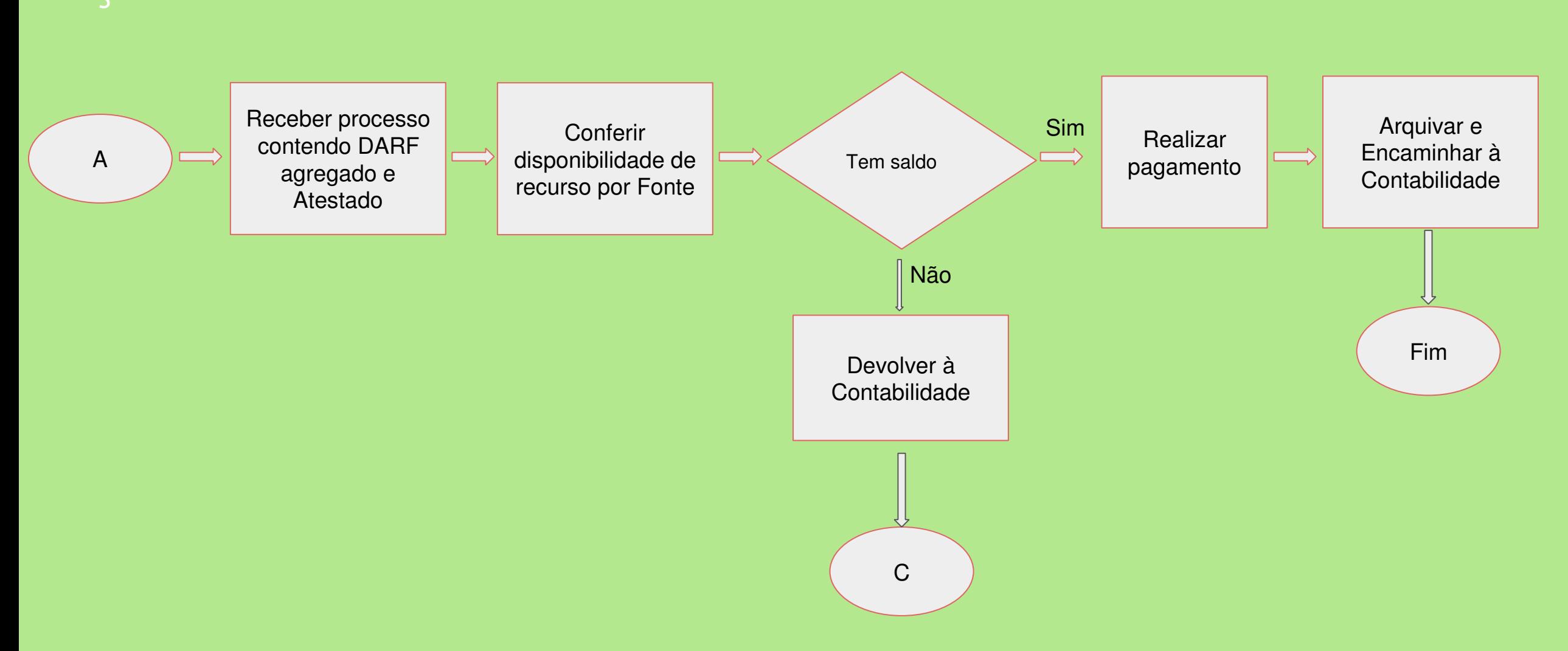

**Pagamento de DARF numerado** 

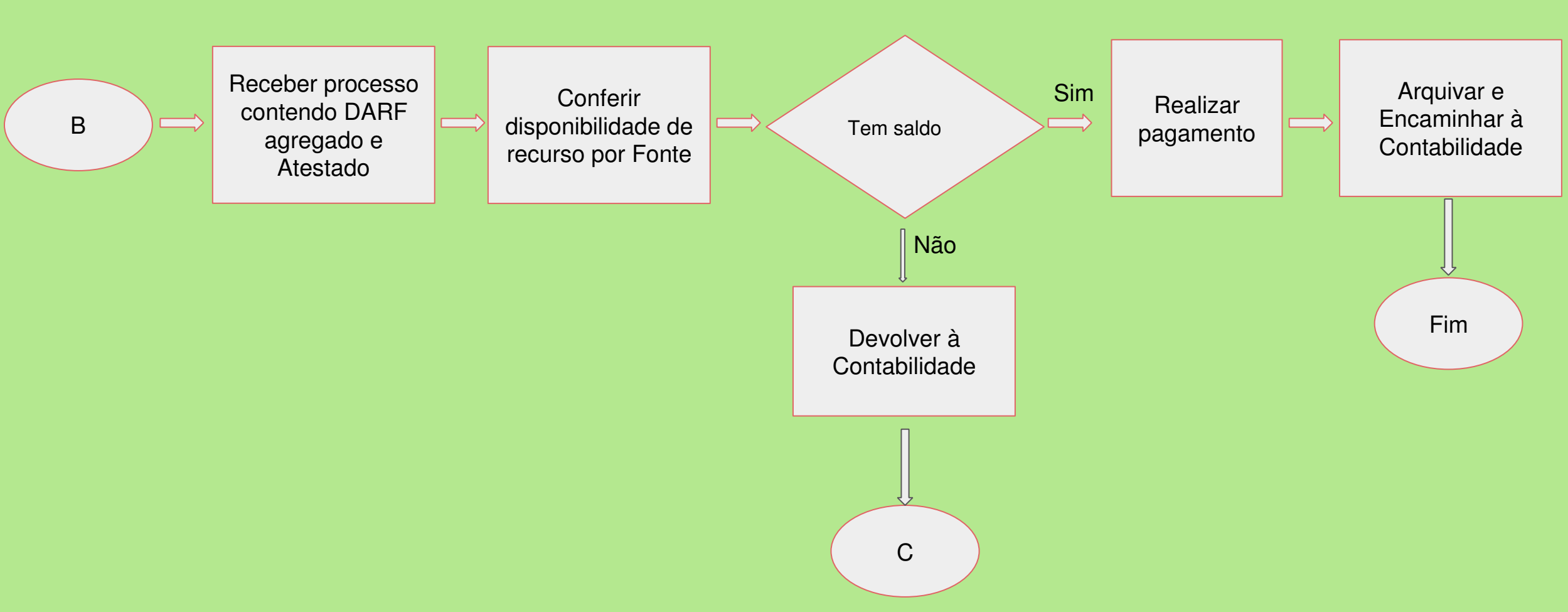

**Pagamento de DARF numerado** 

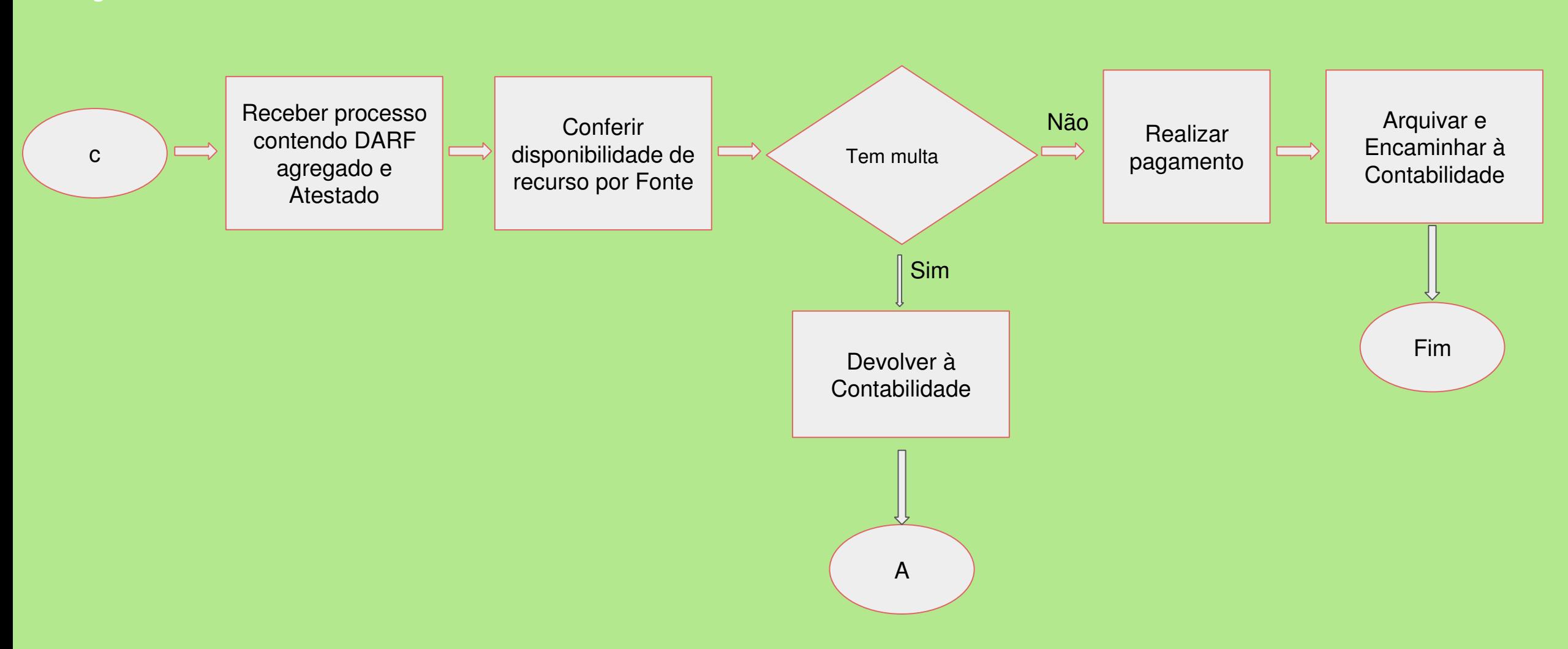

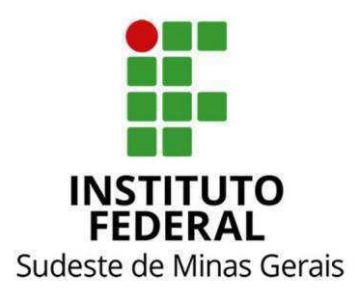

#### IMPLEMENTAÇÃO DA EFD-Reinf e DCTFWeb – Providências

Considerando a necessidade urgente de implementação da dinâmica de trabalho a ser exercida entre a Reitoria e os Campi, a Diretoria de Orçamento e Finanças vem sugerir o cumprimento de algumas diretrizes a serem adotadas.

Preparação e Organização dos procedimentos para envio de Notas Fiscais com retenção de INSS

- Levantamento junto aos campi e Reitoria dos contratos/empresas e fiscais responsáveis pelas contratações de cessão de mão de obra em que há incidência de retenção por GPS (liquidação DGP001);
- Realização de reunião junto aos fiscais de Contratos para apresentação do fluxo de envio de Notas Fiscais com retenção tributária de INSS e estabelecimento de prazo limite para envio à coordenação de execução financeira;
- Instrução junto às Coordenações de Execução Financeira dos campi sobre a necessidade de coordenação de prazos e padronização de procedimentos e instruções sobre os lançamentos noSIAFI;
- PROAD editar IN prevendo as obrigações de cada ator envolvido no processo, informações sobre apuração de responsabilidade no caso de atrasos que gerem multas para o Gestor e para a Administração.

#### Procedimento padronizado para envio, liquidação e pagamento de Notas Fiscais com retenção de INSS

#### 1º Passo:

Fiscais responsáveis pelo envio/ateste de Notas Fiscais com retenção de INSS devem encaminhar, dentro de processo eletrônico, as notas fiscais atestadas para a coordenação de execução financeira entre os dias 01 a 20 do mês de emissão.

É necessário que essa ação seja coordenada com os campi para que seja possível a conferência das informações feita pela coordenação de contabilidade.

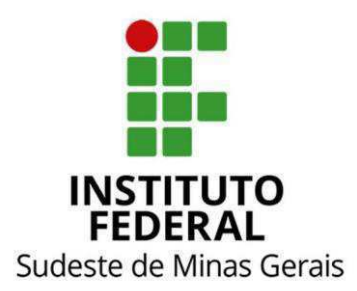

Atenção: O não envio do documento no prazo estipulado pode gerar multas e juros do imposto sendo necessária a apuração de responsabilidade.

2º Passo:

A coordenação de execução financeira irá liquidar a nota fiscal até o último dia do mês de emissão da nota fiscal, desde que a mesma tenha sido encaminhada pelo fiscal no prazo estipulado.

Cada campus continua responsável pelo lançamento/liquidação dos documentos hábeis que irão gerar o DARF numerado.

A liquidação ocorrerá no SIAFIWEB a situação informada deve ser DDF021 - RETENÇÃO PREVIDENCIÁRIA - DARF NUMERADO (para os casos que anteriormente era informada a situação DGP001).

O registro dessa situação, deve-se indicar a UG pagadora a 158123 – Reitoria, transferindo o passivo. O DARF numerado agrega todas as retenções em um documento único. O pré-doc registra o passivo. Assim, precisa ser preenchido corretamente, principalmente o período de apuração, que deve ser o mesmo da emissão da nota fiscal.

Sugere-se que cada Coordenação de contabilidade do campus responsável pelo lançamento realize uma conferência para verificar se está indicando o período de apuração correto e a UG pagadora, o favorecido e o valor.

A gestão do "INCAGREG" feita pela coordenação da contabilidade é o cruzamento entre a data de emissão contábil, fornecedor, data de emissão da nota fiscal e o valor do documento. Os lançamentos vão se acumulando ao longo da competência.

Para que a coordenação de contabilidade possa transmitir a DCTFweb até o dia 15 de cada mês, a conciliação já deve estar feita. Necessariamente, o valor do SIAFI deve coincidir com as informações repassadas à Receita Federal para geração do DARF Numerado (SIAFI com passivo idêntico ao compromisso e isso só ocorre se o período de apuração estiver correto e a UG pagadora).

Se algum dos dados estiver errado, não será possível realizar o pagamento, não será possível emitir um DARF numerado, pois os campos não irão estar de acordo.

Por este motivo, o ideal é que a liquidação ocorra no mês da emissão, porém, caso não seja possível, deve-se estabelecer o prazo limite para liquidar até dia 05 de cada mês. Assim, será

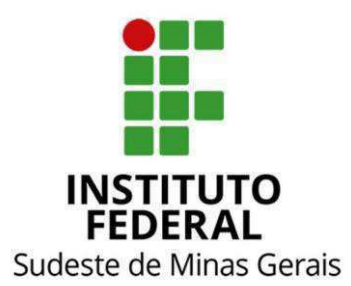

possível efetuar o pagamento dentro do vencimento, que ocorre até dia 15 de cada mês, desde que a coordenação de contabilidade encaminhe a DARF agregada até o dia 10. Em razão do exposto, a Diretoria de Orçamento e Finanças estabelece como prazo limite para envio do DARF Numerado pela Coordenação de Contabilidade até o dia 10 do mês seguinte as liquidações dos impostos.

Cada campus, na sua coordenação de contabilidade, deve gerir os seus lançamentos para que a coordenação de contabilidade da Reitoria possa efetuar a conciliação. Precisa alinhar o fluxo. No pré doc do documento hábil, que gera o DARF numerado, será necessário informar a vinculação de pagamento e o tipo de recurso 1 – com cota do exercício, 2 – com restos a pagar ou 3 – com vinculação de pagamento.

Verificar o código (1162) da receita no manual http://sped.rfb.gov.br/pagina/show/5761 Transações GERCOMP e DEMCOMP reconhecem os compromissos que geram por DARF Numerado Decomposto, mas na GERCOMP não é habilitada a realização deles; No DEMCOMP pode ser consultado os valores ordenados por fonte.

A coordenação de contabilidade, após feita as conferências, consulta à Diretoria de Orçamento e Finanças sobre a disponibilidade financeira por fonte e, no caso de haver financeiro suficiente, posteriormente, envia o documento gerado para pagamento. No caso de não haver financeiro em alguma das fontes relacionadas, será necessário que a Coordenação de Contabilidade retire os documentos sem saldo do cálculo para envio do documento unificado.

 No caso de haver DARFs com recurso de fontes descentralizadas (TEDs e emendas parlamentares, por exemplo), caso não haja financeiro em caixa, deve-se retirar o DARF que não tem o financeiro, fazer um novo DARF agregado para pagar e posteriormente já com os cálculos de multas e juros. A coordenação de contabilidade deve efetuar o procedimento e informar à coordenação de execução financeira.

#### 3º Passo:

A coordenação de contabilidade irá enviar, dentro de processo aberto para essa finalidade, após as conciliações e conferências realizadas e consulta da disponibilidade financeira, o

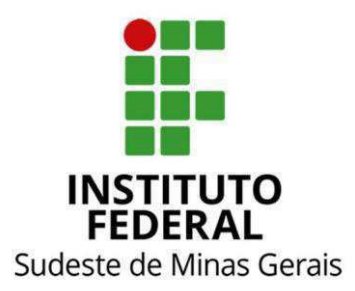

DARF emitido contendo declaração de conformidade do documento para a Diretoria de Orçamento e Finanças.

O documento deve ser enviado até o dia 10 de cada mês, tendo em vista que o vencimento ocorre todo dia 15 e é necessária a apuração de recurso financeiro suficiente na conta de limite de saque.

No caso de inconsistências ao efetuar o pagamento, a Diretoria de Orçamento e Finanças irá devolver o documento e informar ao ordenador de despesa sobre a ocorrência de multas e juros.

4º Passo:

Após o processamento do pagamento, a Coordenação de Execução Financeira irá anexar os DARFs decompostos no processo e enviá-lo a coordenação de contabilidade.

Referencial Normativo

http://normas.receita.fazenda.gov.br/sijut2consulta/link.action?visao=anotado&idAto=97729# 1954640

http://normas.receita.fazenda.gov.br/sijut2consulta/link.action?visao=anotado&idAto=123880 #:~:text=IN%20RFB%20n%C2%BA%202080%2F2022&text=Altera%20a%20Instru%C3% A7%C3%A3o%20Normativa%20RFB,grupo%20de%20sujeitos%20passivos%20obrigados. http://sped.rfb.gov.br/pagina/show/6017 http://sped.rfb.gov.br/arquivo/show/5987 http://www.planalto.gov.br/ccivil\_03/\_ato2007-2010/2007/Decreto/D6022.htm https://www.ifsudestemg.edu.br/documentos-institucionais/regimentos/regimento-internodareitoria#:~:text=1%C2%BA%20O%20presente%20Regimento%20Interno,Gerais%20(IF% 20 Sudeste%20MG).

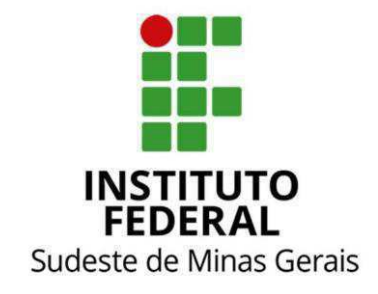

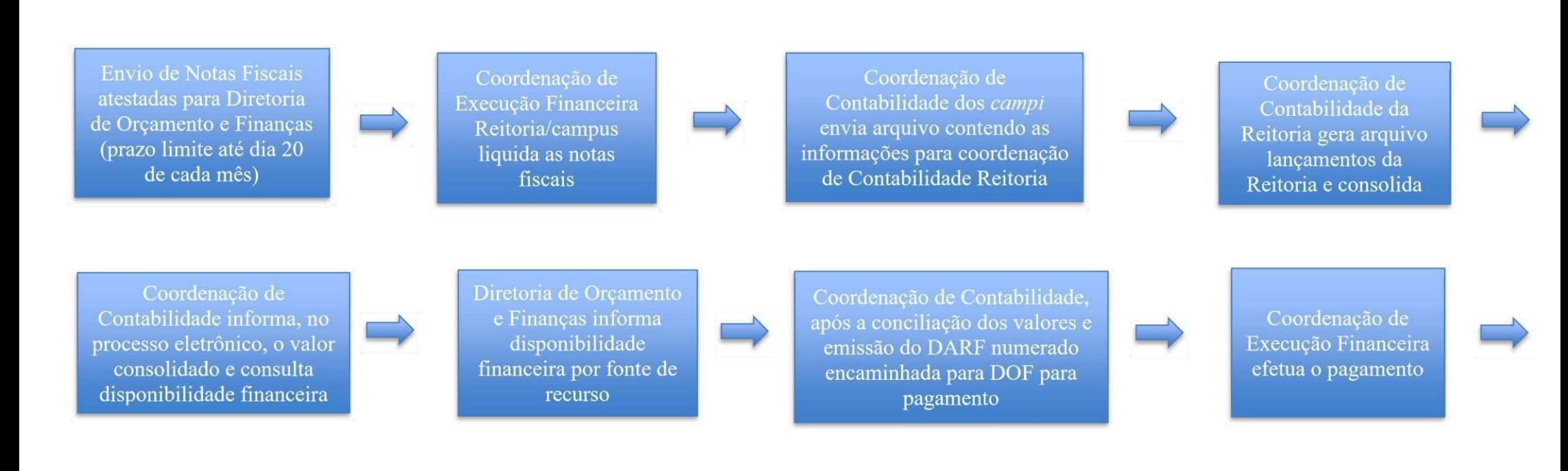

Coordenação de Execução Financeira anexa os DARFs